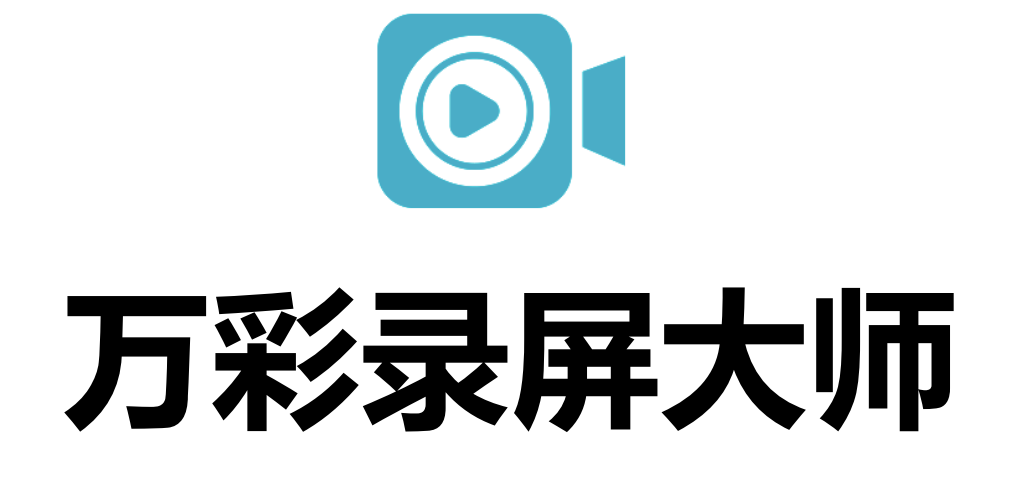

# **新手入门教程**

2017 年 3 月 22 日更新

**前言**

自 2017 年初**万彩录屏大师** 1.0.0 在国内正式发布以来,深受国内广 大用户的喜爱。为了帮助新手用户更好地使用万彩录屏大师来轻松 录制屏幕活动并编辑出个性化的动画录像视频, 现正式推出万彩录 屏大师新手入门教程。本教程将会持续更新与完善。其最新版链接 如下:

<http://files.wcapture.cn/wcp/doc/wcapture-basic-tutorial.pdf>

## Contents 目录

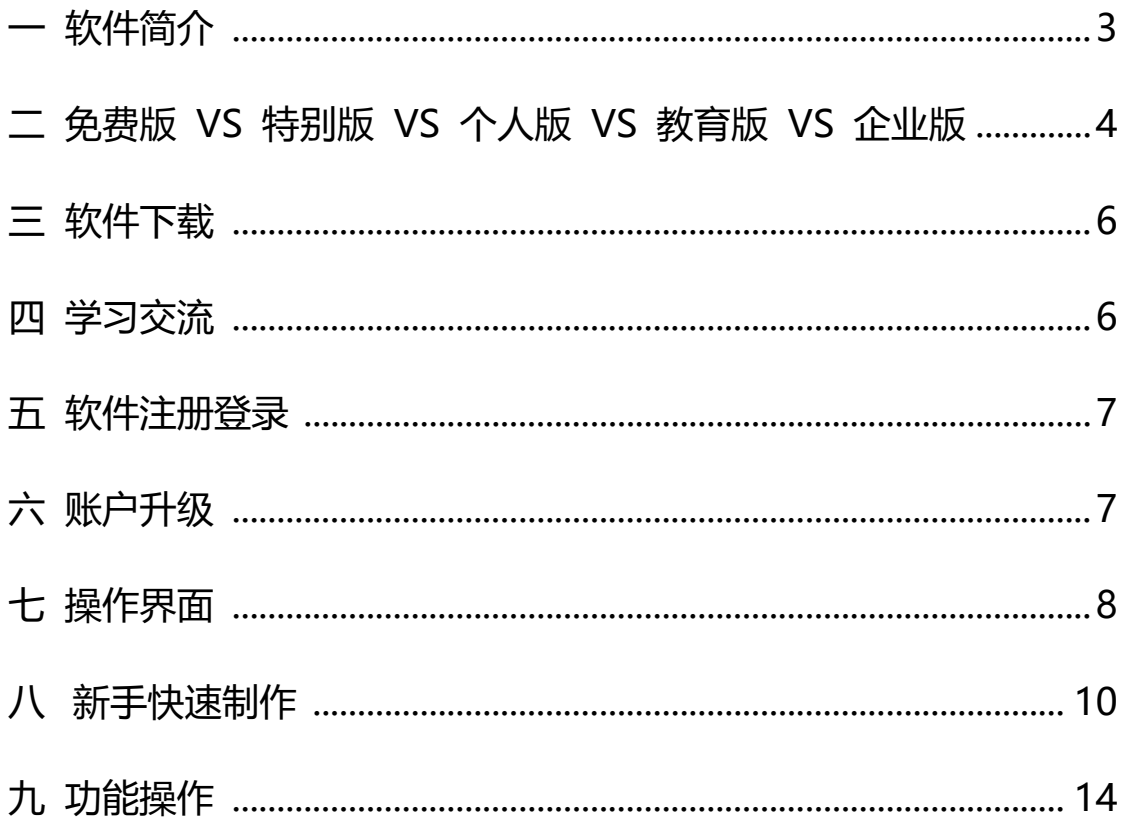

<span id="page-3-0"></span>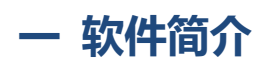

[万彩录屏大师是](http://www.wcapture.cn/)一款**集电脑屏幕录制与后期动画视频编辑于一身的录屏 软件**。界面清新简洁,操作简单易上手,新手也可以轻松录制屏幕活动 并编辑出个性化的动画录像视频。其目前已被应用于电脑屏幕录制,微 课教学录制,网络课程录制,软件操作教程录制等众多领域,得到了广 大学校教师,企业营销人员和个体营销者等的广泛使用。

万彩录屏大师特色鲜明,拥有众多独特的优势,包括流畅高清录屏,全 能录像编辑,栩栩如生的动画人物解说,新颖的元素进场/强调/动画特效, 旋转/缩放/平移的镜头特效,多格式视频顶级画质视频输出(MP4, WMV, AVI, FLV, MOV, MKV)等, 值得每个用户的信赖。

只需四步,您即可录制出您自己的个性化动画视频: 1)一键录屏; 2) 动画编辑:3)预览视频;4)输出视频。

## <span id="page-4-0"></span>**二 免费版 VS 特别版 VS 个人版 VS 教育版 VS 企业版**

万彩录屏大师的所有版本都是使用账号升级的方式获得相应的功能权限,安装的软件 与免费版是一样的。 **注意:目前《企业版(特别版)》仅是活动版本,参与活动即可免 费获得,活动详情(<http://www.wcapture.cn/news-66.html>)。**

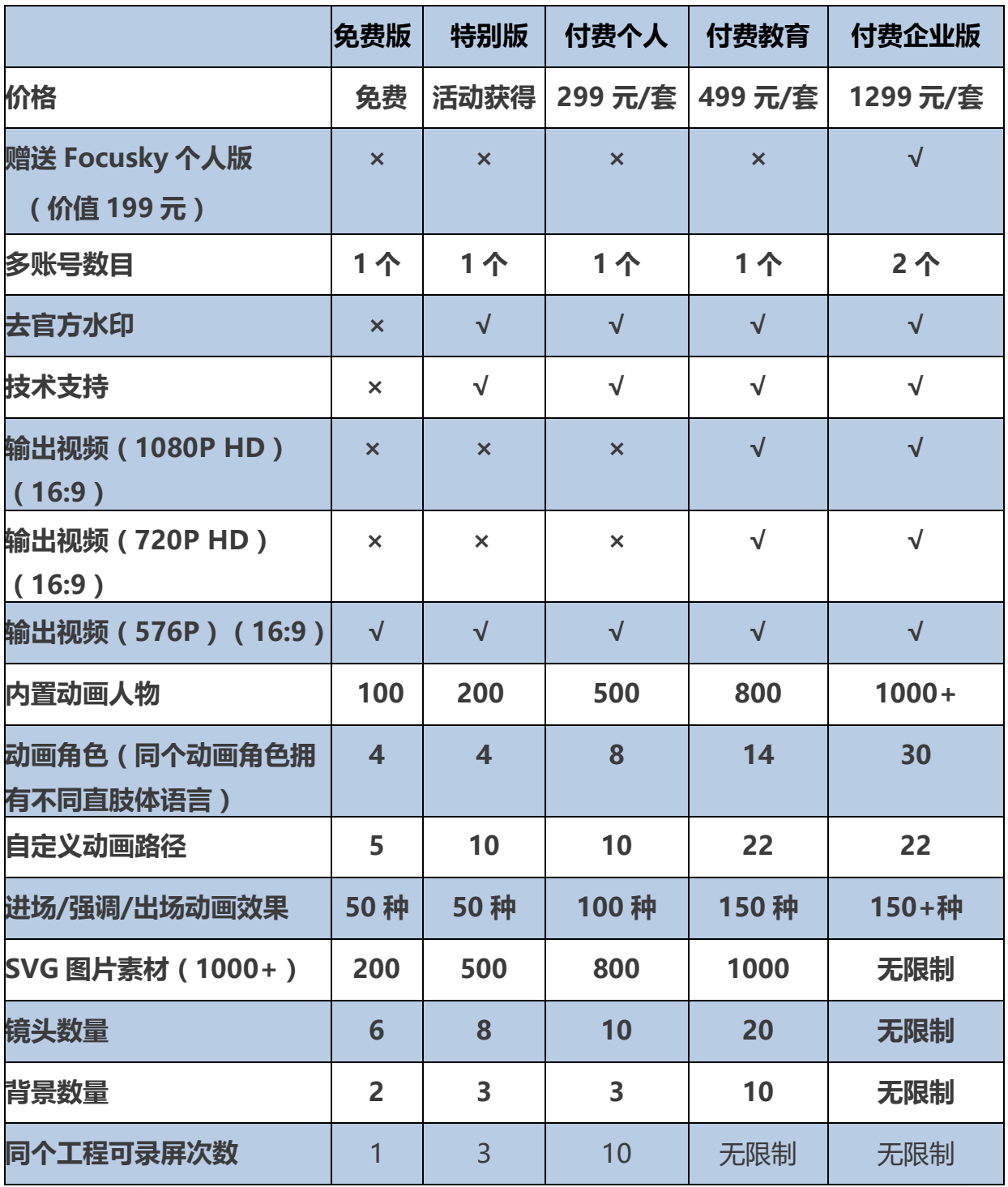

**4** 万彩录屏大师新手入门教程

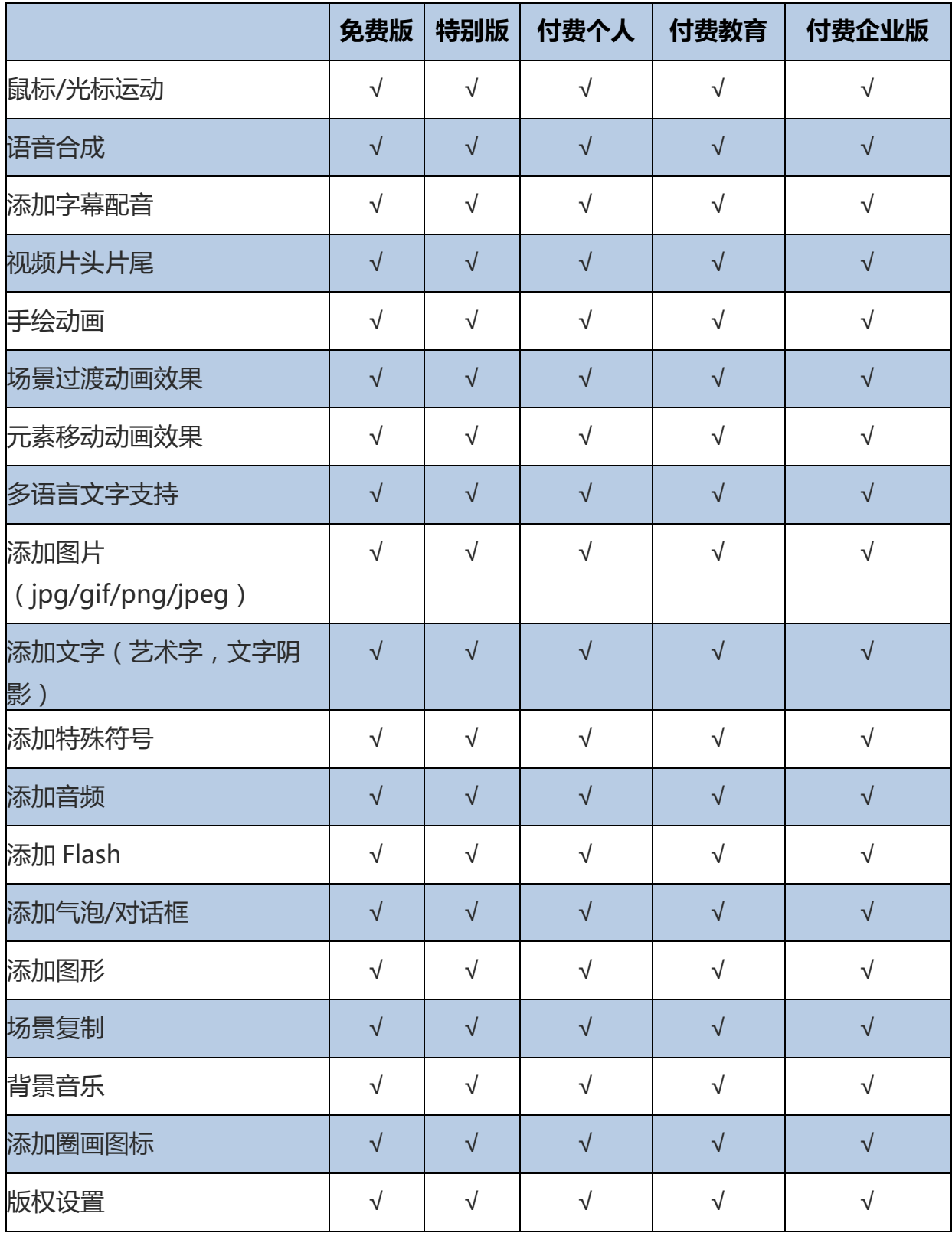

## <span id="page-6-0"></span>**三 软件下载**

官方下载: <http://www.wcapture.cn/download/>

## <span id="page-6-1"></span>**四 学习交流**

万彩录屏大师官方 QQ 群:174613707

万彩录屏大师官方微信公众号:待更新

## <span id="page-7-0"></span> **五 软件注册登录**

您既可以在**万彩录屏大师官网**上注册登录账号,也可以在**软件客户 端**上注册登录账号。

<span id="page-7-1"></span>具体的操作步骤请查看:<http://www.wcapture.cn/help-64.html>

## **六 账户升级**

万彩录屏大师升级账号有两种方式,包括**(1)账户升级(2)激 活码升级。**

**注意**:如您没有万彩录屏大师账号,您需要先注册一个免费账号才 可以升级您的免费账号为相对应的个人版/教育版/企业版账号。

#### **升级账号具体的操作步骤请查看**:

<http://www.wcapture.cn/help-57.html>

## <span id="page-8-0"></span>**七 操作界面**

**1. 万彩录屏大师首页界面**。打开万彩录屏大师软件,界面会显示在线 例子。您可以点击"开始录制桌面"按钮,之后会弹出录制控制窗口, 通过自定义屏幕录制区域,设置鼠标形状,选择画质便可开始录制新 工程。

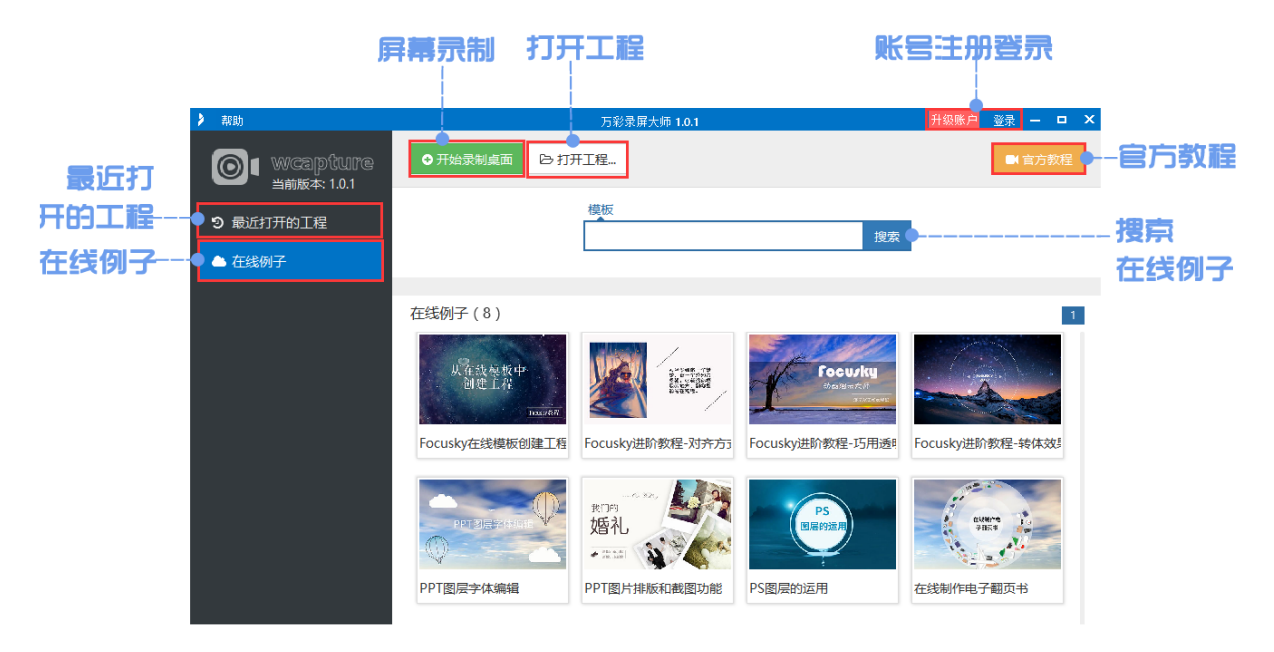

【图▲:软件首页界面】

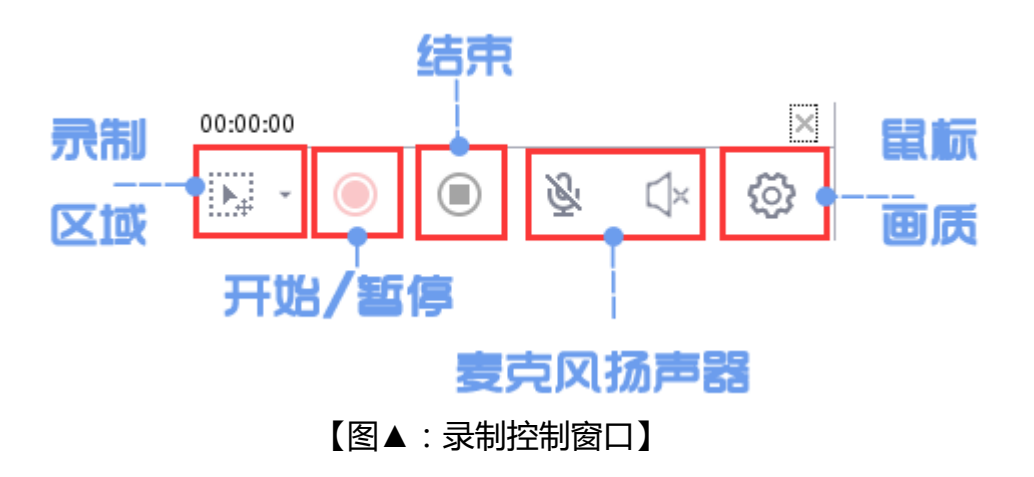

**2. 万彩录屏大师的视频编辑界面。** 主要包括 7 个部分即菜单栏,工 具栏,快捷工具栏,场景编辑栏,元素工具栏,时间轴和画布编辑区 域。

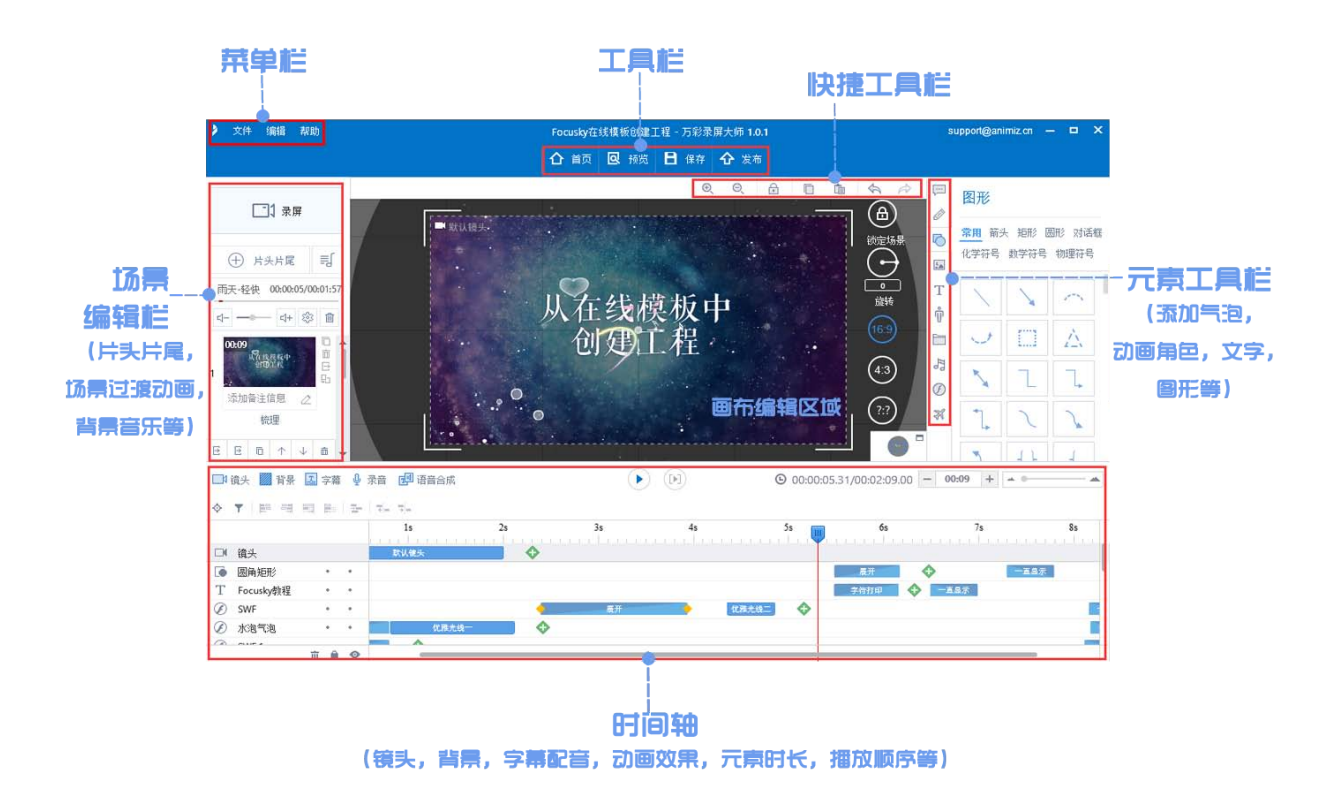

## <span id="page-10-0"></span>**八 新手快速制作**

#### **第一步: 一键录屏**

单击"开始录制"按钮即可开始录制,之后可自定义屏幕录制区域,鼠标形状, 鼠标点击形状,视频画质,麦克风和扬声器声音设置,点击"开始/暂停/结束" 按钮开始/暂停/结束录制,最后录像视频直接添加到编辑画布中。

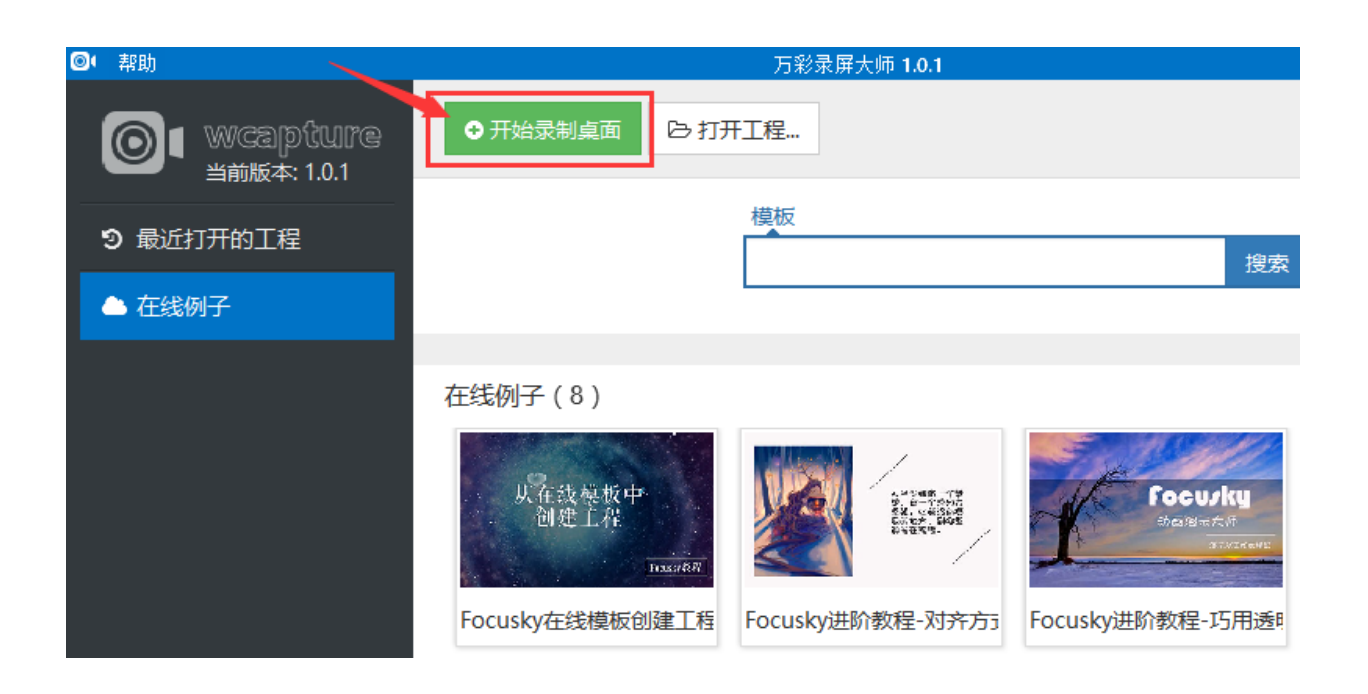

#### **第二步:编辑视频**

为录像视频添加注解 (语音字幕,文本,图形,动画角色,对话框,圈画图标, 特殊符号,音乐等)

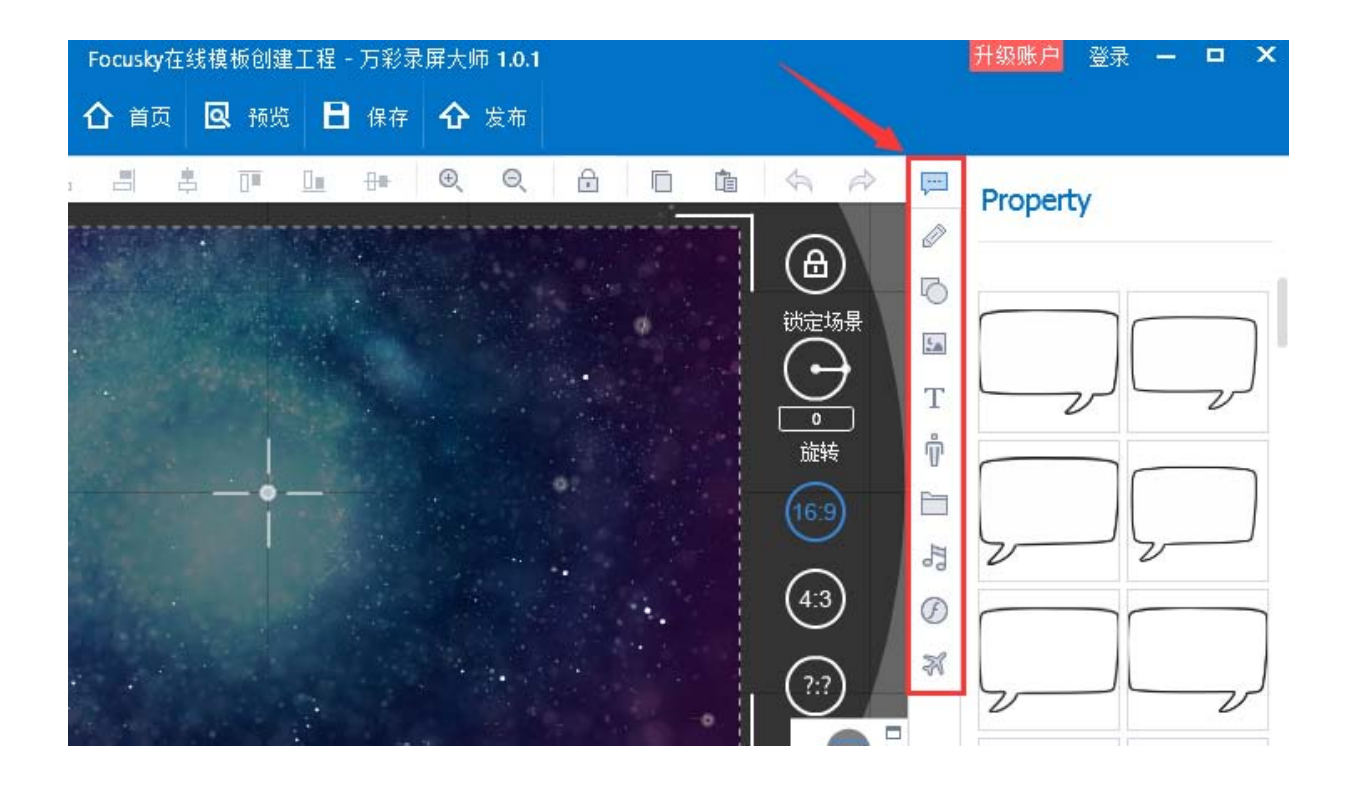

编辑元素进场,强调和出场动画效果(移动,手绘,酷炫色彩,扇形伸展等)

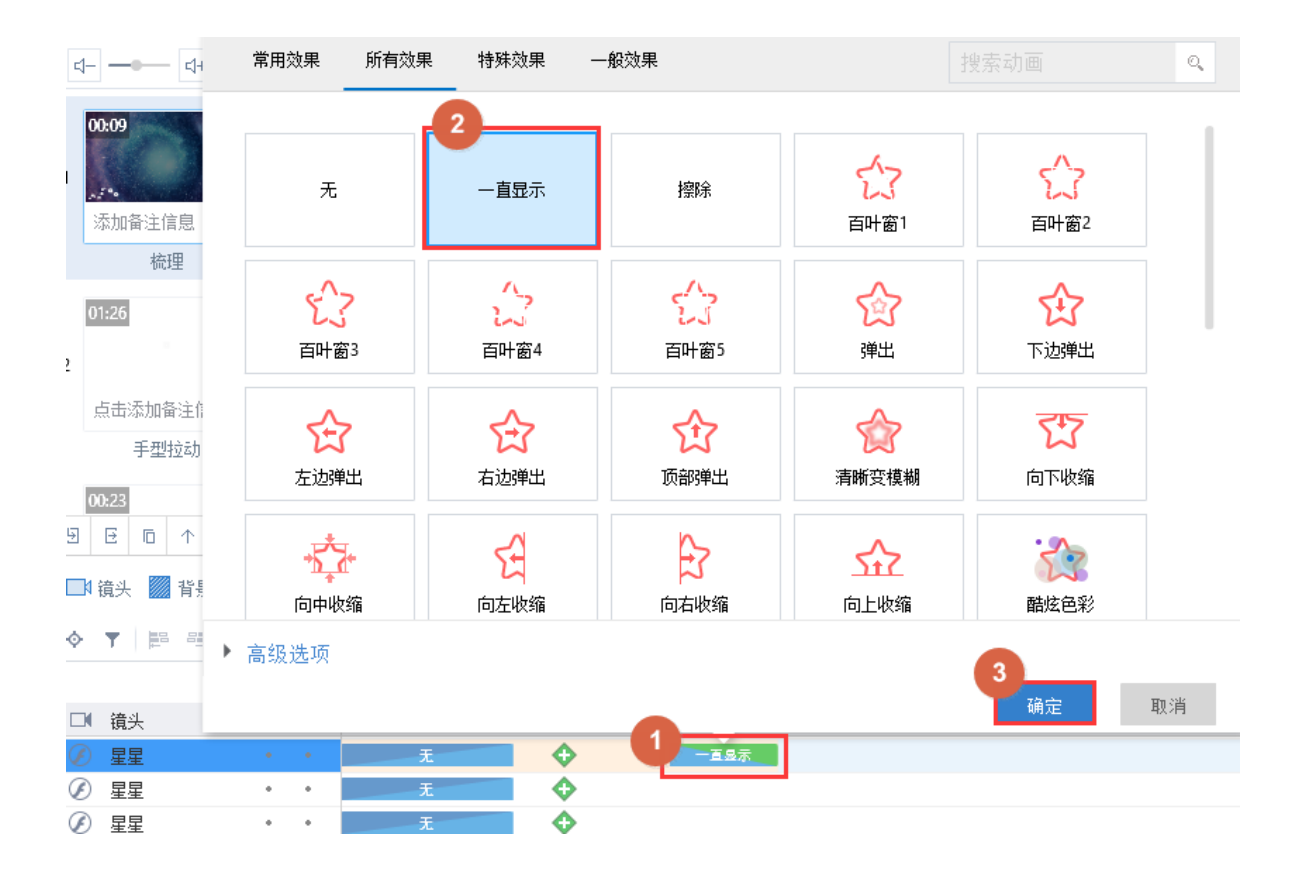

## 添加视频片头片尾和背景音乐

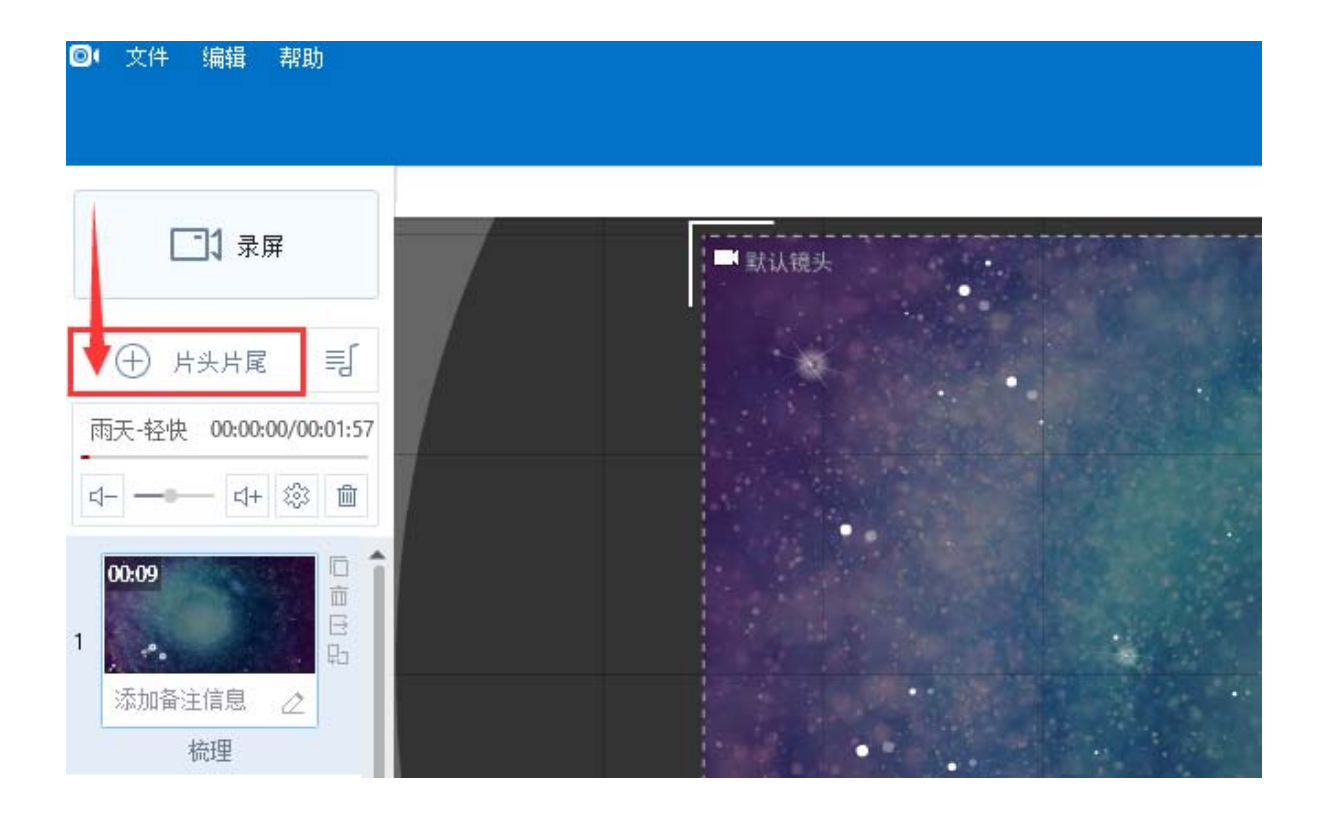

#### **第三步:预览视频**

#### 单击工具栏上的"预览"按钮可预览视频。

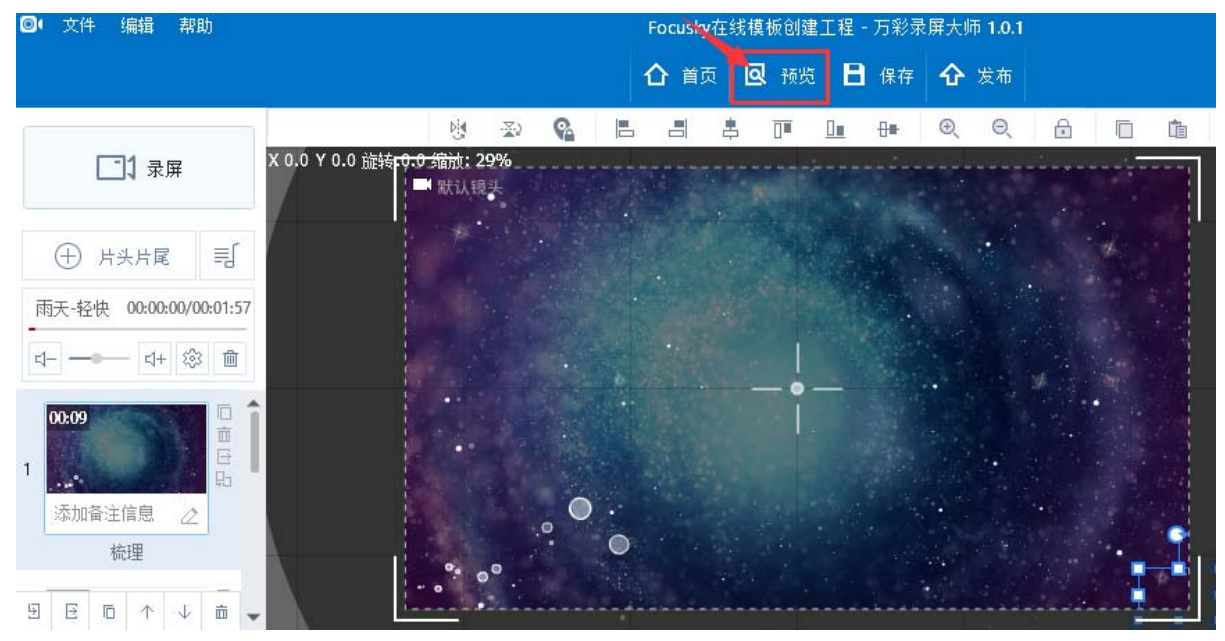

#### **第四步:输出视频**

单击"发布"按钮即可输出视频 ( .mp4; .wmv; .avi; .flv; .mov; .mkv; ) 。

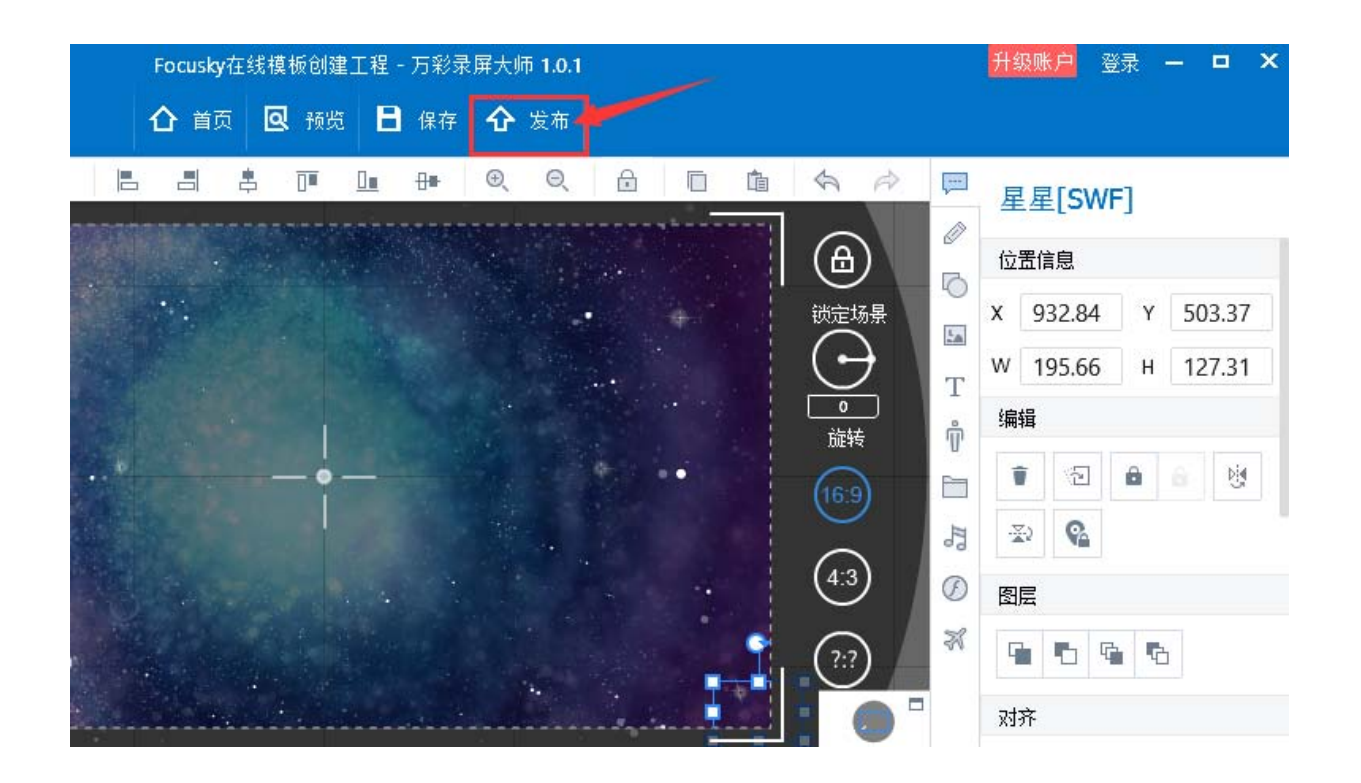

# <span id="page-14-0"></span>**九 功能操作**

图文教程: <http://www.wcapture.cn/help/>

常见问题解答: <http://www.wcapture.cn/faqs/>

视频教程:待更新